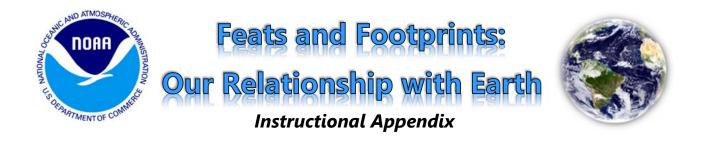

This appendix to *Feats and Footprints: Our Relationship with Earth* offers instructions and examples for the more complex script directions. The same numbering system used in the script is also used within this appendix. Please note that the Annotate and Zoom features can only be used with the iPad, updated to SOS version 4.0. If you would like more detailed instructions on how to separately operate the Annotate and Zoom features, refer to the tutorial videos on the SOS YouTube page.

4.A.) Move the **pointer** (via **Annotate**) along the coastlines of continents, Trans-Siberian RR, Nile and Indus river valleys, and other areas of interest to illustrate varying global population densities (may wish to use **Zoom** in these areas as well).

On the right is an example of how you might wish to use Zoom to highlight population density tendencies. This example zooms into offshoots of the Trans-Siberian Railroad. To get to the Zoom feature, press the Zoom button at the top of the Presentation page.

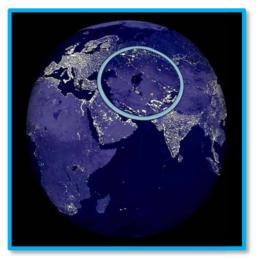

8.A.) Once a correct response to the origin of the outbreak has been given, **draw** a circle around Central America to direct the audience's attention there and play the dataset a third time.

To the right is an example of how the sphere should look with the circle drawn around Central America. Choose a noticeable color, such as the yellow in this example. To access the Draw feature, go to the Annotate interface by pressing the Annotate button along the top of the Presentation page. Within the Annotate interface, press the Draw button along the bottom. To change line color and/or width, go to the Lines button at the bottom of the Annotate interface.

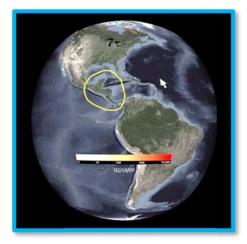